## **Контрольно-оценочные средства для проведения текущего контроля по ОП.01 Операционные системы (2 курс, 3 семестр 2017-2018 уч. г.)**

**Текущий контроль №1 Форма контроля:** Тестирование (Опрос) **Описательная часть:** письменное тестирование **Задание №1**

1.Операционная система - это:

- 1. прикладная программа
- 2. системная программа
- 3. система программирования
- 4. текстовый редактор

#### 2.Драйвер - это:

- 1. устройство компьютера
- 2. программа для работы с устройствами компьютера
- 3. прикладная программа
- 4. язык программирования

3.Программа, работающая под управлением Windows, называется:

- 1. приложение
- 2. документ
- 3. среда
- 4. как-то иначе

4.Операционную систему с диска загружает в ОЗУ:

- 1. BIOS
- 2. драйвер
- 3. загрузчик операционной системы
- 4. сервисная программа

5.Свойствами рабочего стола является:

- 1. оформление Рабочего стола
- 2. ярлыки, папки, файлы, расположенные на Рабочем столе
- 3. дата изготовления Рабочего стола
- 4. имя пользователя, работающего с Рабочим столом

6.Активизировать или выделить файл или папку можно:

- 1. двойным щелчком мыши
- 2. щелчком
- 3. протаскиванием
- 4. указыванием

7.На панели задач находятся:

- 1. кнопки свернутых программ
- 2. только ярлыки
- 3. кнопка Пуск
- 4. кнопка Пуск и значки свернутых и работающих программ

#### 8.Главное меню открывается:

- 1. щелчком по значку Мой компьютер
- 2. кнопкой Пуск
- 3. контекстным меню
- 4. щелчком на Панели задач

#### 9.Окно - это:

- 1. рабочая область экрана
- 2. основное средство общения с Windows
- 3. приложение Windows
- 4. событие Windows

#### 10.Где расположена строка меню окна:

1. сверху

- 2. снизу
- 3. слева
- 4. справа

11.В окне приложения находится:

- 1. содержимое папки
- 2. работающая программа
- 3. файловая структура
- 4. содержимое файла

12.Для изменения размеров окна равномерно по ширине и высоте необходимо:

- 1. потянуть за горизонтальную рамку
- 2. потянуть за вертикальную рамку
- 3. потянуть за угол
- 4. потянуть за заголовок

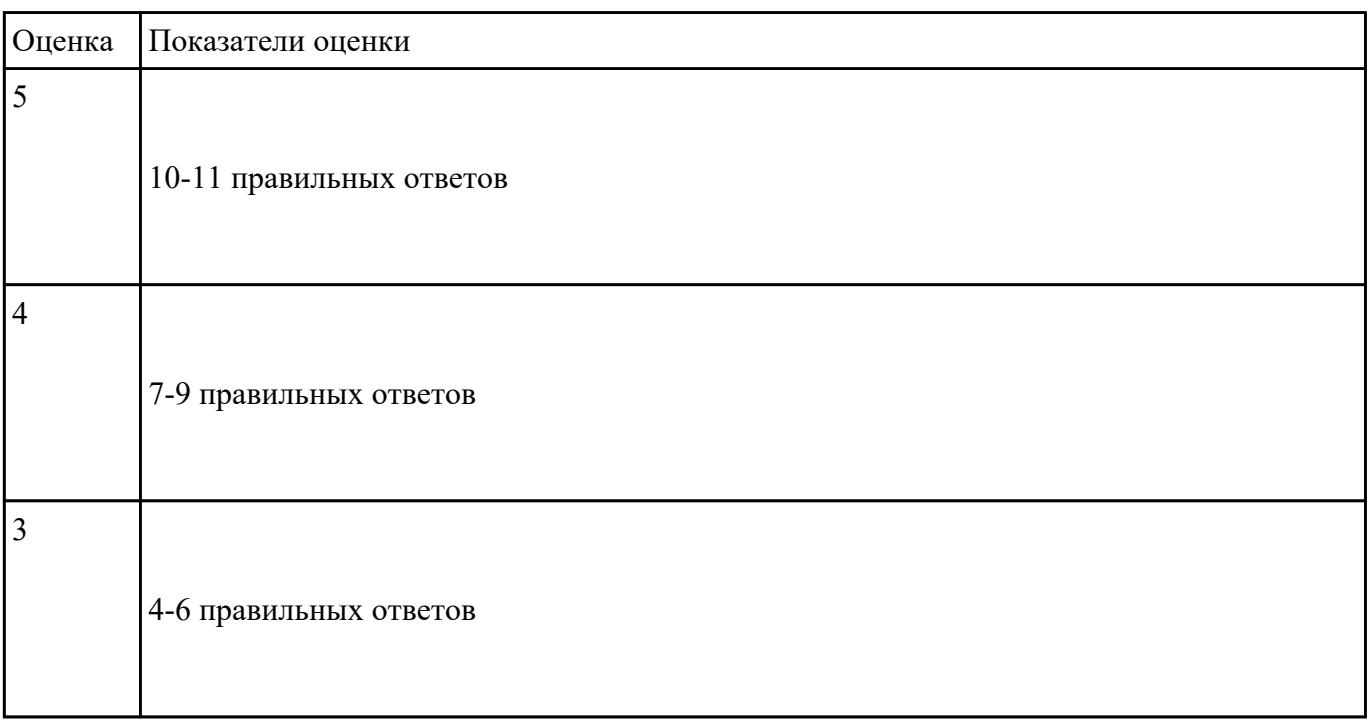

## **Текущий контроль №2**

**Форма контроля:** Письменный опрос (Опрос) **Описательная часть:** Проверочная работа

### **Задание №1**

Дать определение следущим терминам:

- 1. Модульная архитектура ОС;
- 2. Виртуализация памяти.
- 3. Диспетчеризация процессов;
- 4. Планирование процессов;
- 5. Контекст процесса;
- 6. Дескриптор процесса;
- 7. Монолитные ОС;
- 8. Микроядерные ОС;
- 9. Функции ядра;
- 10. Ядро ОС;

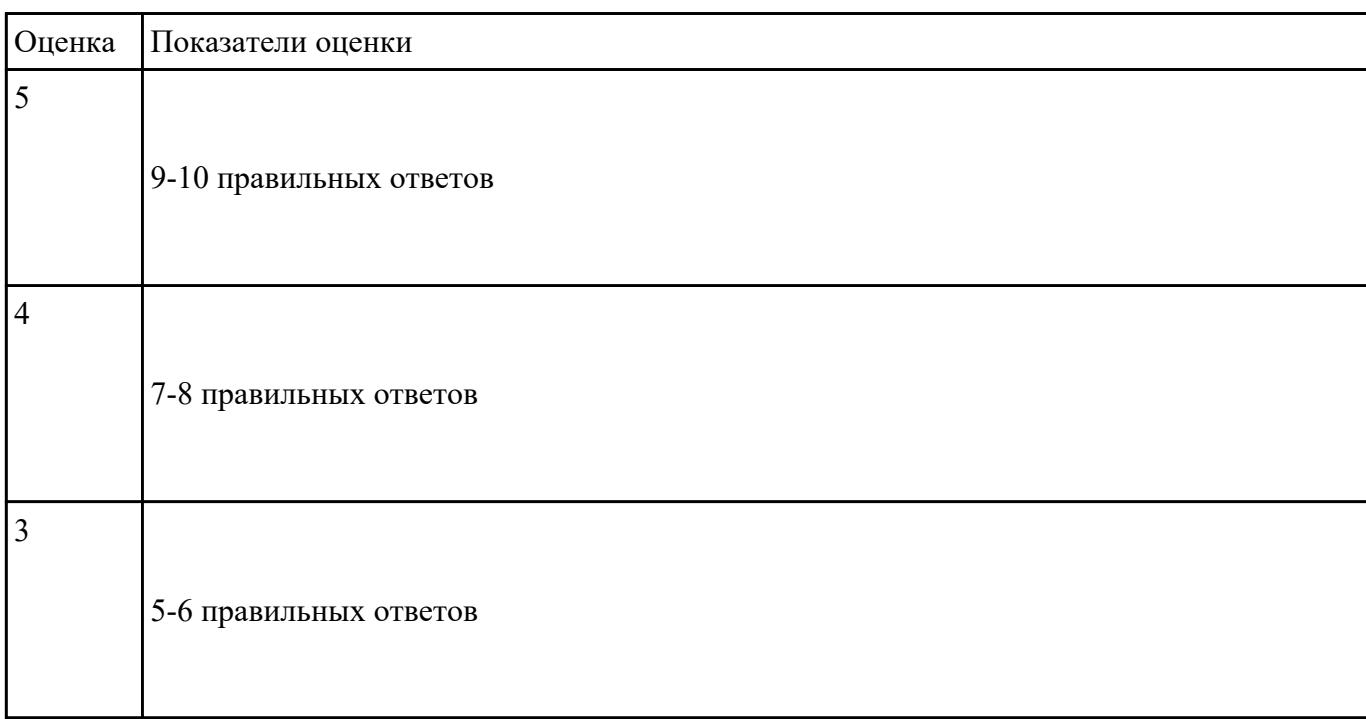

## **Текущий контроль №3**

**Форма контроля:** Практическая работа (Информационно-аналитический) **Описательная часть:** Практическая работа с использованием ИКТ **Задание №1**

**1. Изменение разрешения доступа удаленного помощника. (Изменение прав доступа удаленного помощника)**

**2. Изменение размера файла подкачки.**

## **3. Добавление переменной среды. (Добавление системной переменной среды. Проверка новой переменной)**

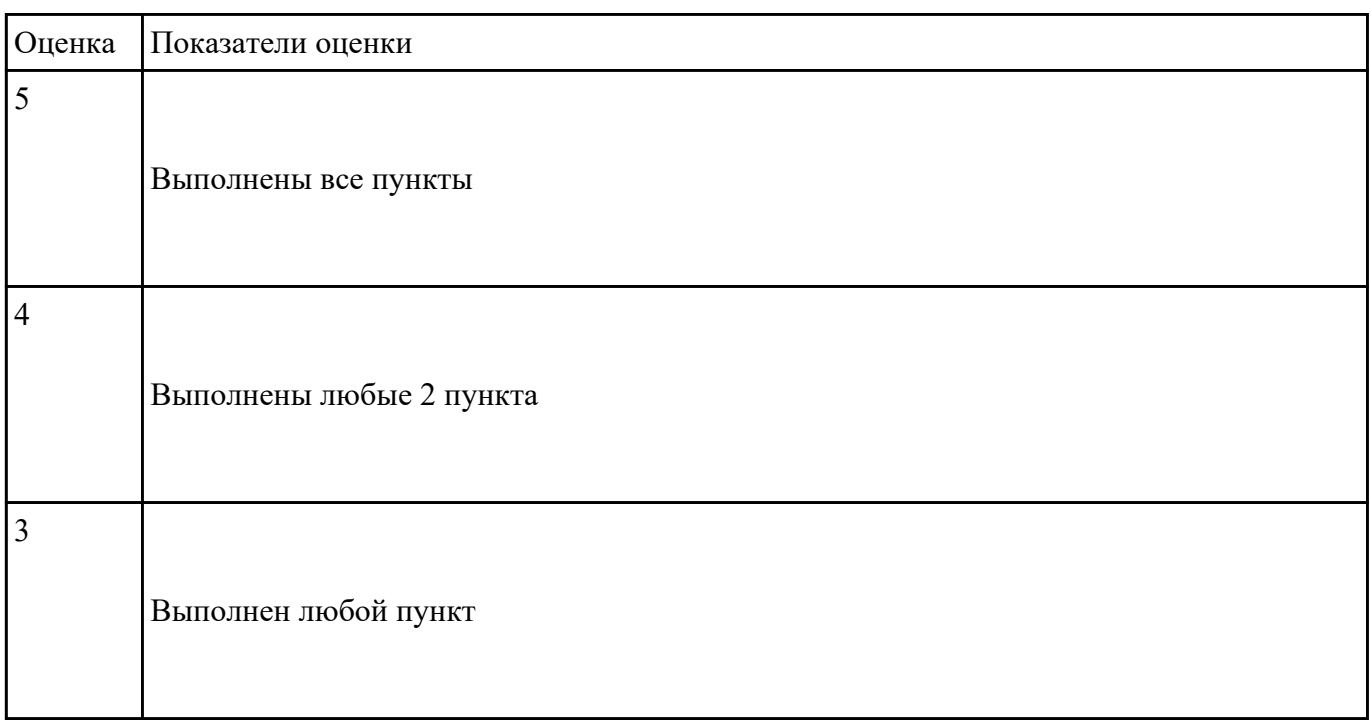

## **Текущий контроль №4**

**Форма контроля:** Тестирование (Опрос) **Описательная часть:** Компьютерное тестирование **Задание №1**

1. Какие базовые функции ОС не выполняют модули ядра?

управление процессами;

управление полетами;

управление памятью;

управление устройствами ввода-вывода.

2. Какие программы предназначены для обслуживания конкретных периферийных устройств?

библиотеки;

утилиты;

драйверы;

оболочки.

3. Что дистрибутив Ubuntu имеет в качестве графической рабочей среды?

KDE;

Gnome;

Xfce;

Lxde.

4. Какой из корневых разделов системного реестра хранит информацию об установленных в данный момент аппаратурных средствах?

HKEY CLASSES ROOT;

HKEY\_CURRENT\_USER;

HKEY\_LOCAL\_MACHINE;

HKEY\_CURRENT\_CONFIG.

5. Какие программы предназначены для обнаружения подозрительных действий при работе компьютера?

программы-детекторы;

программы-доктора;

программы-ревизоры;

программы-фильтры.

6. Какая программа позволяет программным способом увеличить доступное пространство на жестком диске?

файловый архиватор;

дисковый архиватор;

программный архиватор;

симметричный архиватор.

7. Какой тип параметров реестра не существует?

строковые;

двоичные;

Dword;

Dexcel.

8. Как называются программы, позволяющие создавать копии файлов меньшего размера и объединять копии нескольких файлов в один архивный файл?

антивирусными;

системными;

архиваторами;

файловыми менеджерами.

9. Какой раздел опций позволяет изменять настройки устройств ручного ввода?

Advanced BIOS Features;

Hard Disk Boot Priority;

Standard CMOS Features;

Advanced Chipset Features

10. Как называются неподвижные или анимированные изображения, которые появляются на

экране компьютера после какого-то времени бездействия?

фон;

заставка;

тема рабочего стола;

панель управления.

11. Какие функции обеспечивает оператор REN?

чтение и обработка строк из текстового файла;

приостановка дальнейшей обработки пакетного файла;

внесение комментария в текст командного файла;

вывод списка доступных команд с кратким пояснением.

12. Какое расширение имеют пакетные командные файлы MS DOS?

exe;

com;

doc;

bat.

13. Что такое системный реестр?

область на диске для выгрузки задач;

структура с набором системных переменных;

база данных для хранения сведений о конфигурации компьютера и настроек ОС;

данные о многоуровневой очереди с обратной связью.

14 Какой операционной системы не существует?

MS DOS;

OS/2;

Mac OS;

Microsoft.

15. Где находится BIOS?

в оперативном запоминающем устройстве;

на винчестере;

на CD-ROM;

в постоянном запоминающем устройстве.

16. Какой тип ОС не относится к многозадачным?

система пакетной обработки;

система реального времени;

система индивидуальной обработки.

17. Какая команда используется для переименования файла?

RENAME;

RMDIR;

TYPE;

COPY.

18. Какие команды ОС DOS называются внутренними? команды, предназначенные для создания файлов и каталогов; команды, встроенные в DOS; команды, которые имеют расширения .sys, .exe, .com; команды, которые имеют расширения txt, doc.

19. Какая команда используется для создания папки из bat файла?

CHDIR;

RMDIR;

MKDIR;

DIR/Р.

20. Для чего служит загрузчик операционной системы?

загрузки программ в оперативную память ЭВМ;

обработки команд, введенных пользователем;

считывания в память модулей операционной системы io.sys и msdos.sys;

подключения устройств ввода-вывода.

21. Какой подсистемы управления нет в ОС?

процессами;

заданиями;

устройствами ввода-вывода;

файловой системой.

22. Как называется информационная структура, которая содержит информацию, необходимую для возобновления выполнения процесса после прерывания и поэтому сохраняемую перед прерыванием?

процесс;

дескриптор;

поток;

контекст.

#### 23. Какое состояние не определено для потока в системе?

выполнение;

синхронизация;

ожидание;

готовность.

24. Каких классов прерываний не существует?

аппаратных;

асинхронных;

внутренних;

программных.

25. Частью чего является файловая система?

дисковых систем;

драйверов дисков;

ОС;

пользовательских программ.

26. Какую структуру образуют файлы?

древовидную;

сетевую;

реляционную;

плоскую.

27. Какие типы разделов поддерживает ОС Windows?

основной;

базовый;

подкачки;

дополнительный.

28. Какую информацию не содержит дескриптор процесса?

идентификатор процесса;

информацию о состоянии процесса;

данные о родственных процессах;

режим работы процессора.

29. Какой максимальный размер диска поддерживает FAT16?

практически неограничен;

512 Мбайт;

2 Гбайта;

16 Гбайт

30. Что из ниже перечисленного является недостатком файловой системы FAT?

сложность реализации;

не поддерживают разграничения доступа к файлам и каталогам;

не поддерживают длинных имен файлов;

не содержат средств поддержки отказоустойчивости.

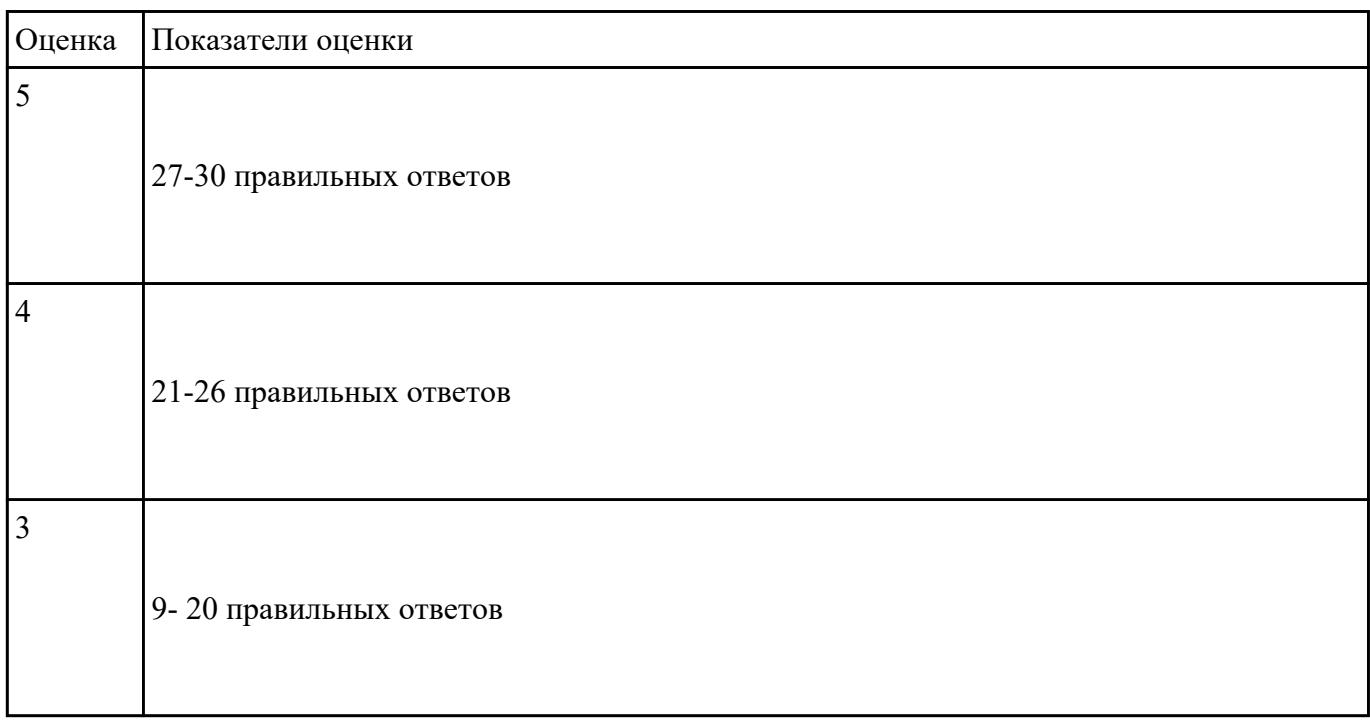

### **Текущий контроль №5**

**Форма контроля:** Лабораторная работа (Информационно-аналитический) **Описательная часть:** Лабораторная работа с использованием ИКТ **Задание №1**

Произвести настройку административных и программных средств ОС и настройку защиты и безопасности ОС.

- 1. Осуществить подготовку накопителя и начальную установку и настройку (в пределах предоставленных прав пользователя) одной из версий операционных систем Windows, Linux, Unix, учебных ОС, также установку (обновление), настройку и проверку функционирования средств системного программирования и администрирования ОС.
- 2. Создать с помощью командной строки (терминала) директории,текстовые

документ,удаление,чтение текстового документа,перенос строк в текстовом документе,удаление директории.

3. Настройте систему защиты ОС используя как стандартные элементы защиты ОС, так и дополнительного ПО.

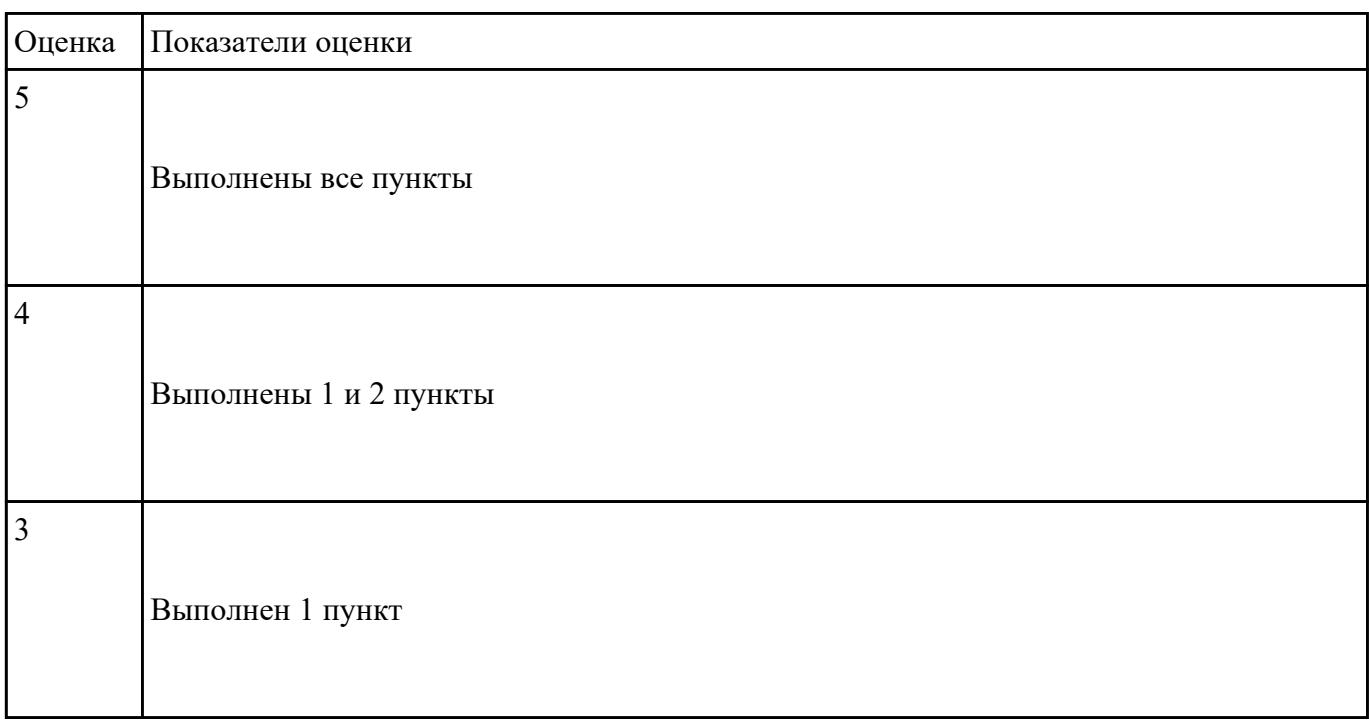

## **Текущий контроль №6**

**Форма контроля:** Практическая работа (Информационно-аналитический) **Описательная часть:** Практическая работа с использованием ИКТ **Задание №1**

Выполнить:

- 1. Осуществить очистку реестра и дефрагментацию дисков.
- 2. Настроить систему защиты ОС используя как стандартные элементы защиты ОС.
- 3. Настроить фильтр электронной почты. Создать белый и черный список адресов.

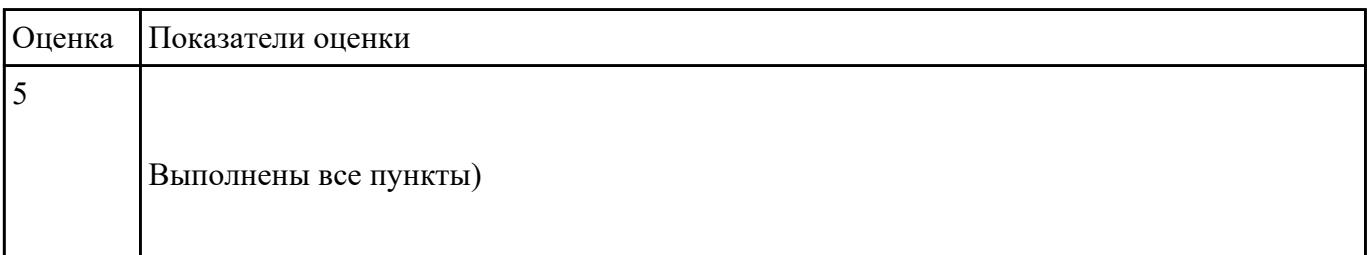

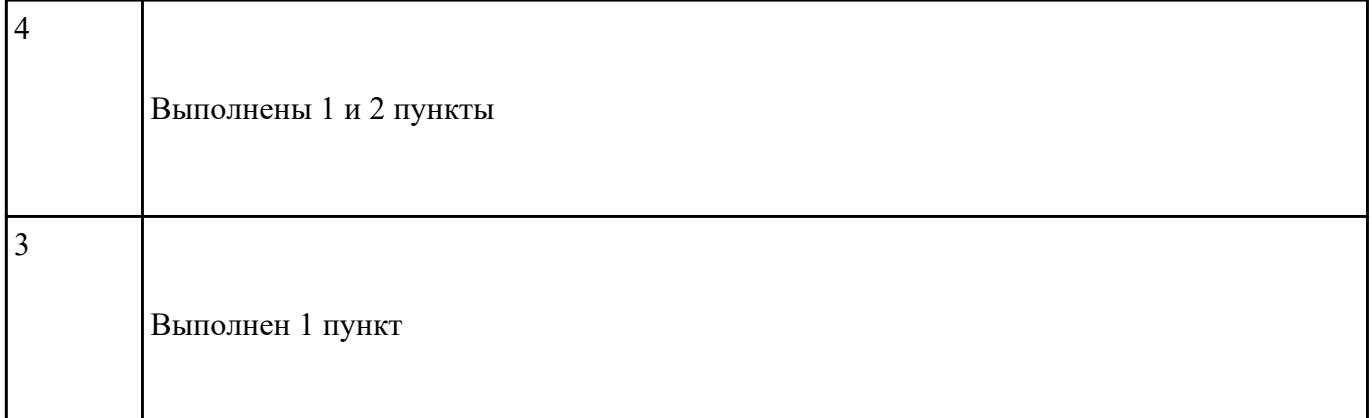

## **Задание №2**

Выполнить настройку безопасности электронной почтой:

1. Настроить систему защиты ОС используя как стандартные элементы защиты ОС.

2. Настроить фильтр электронной почты. Создать белый и черный список адресов.

3. Создание резервной электронной почты для востановления или утрате пароля или секретного слова "фразы".

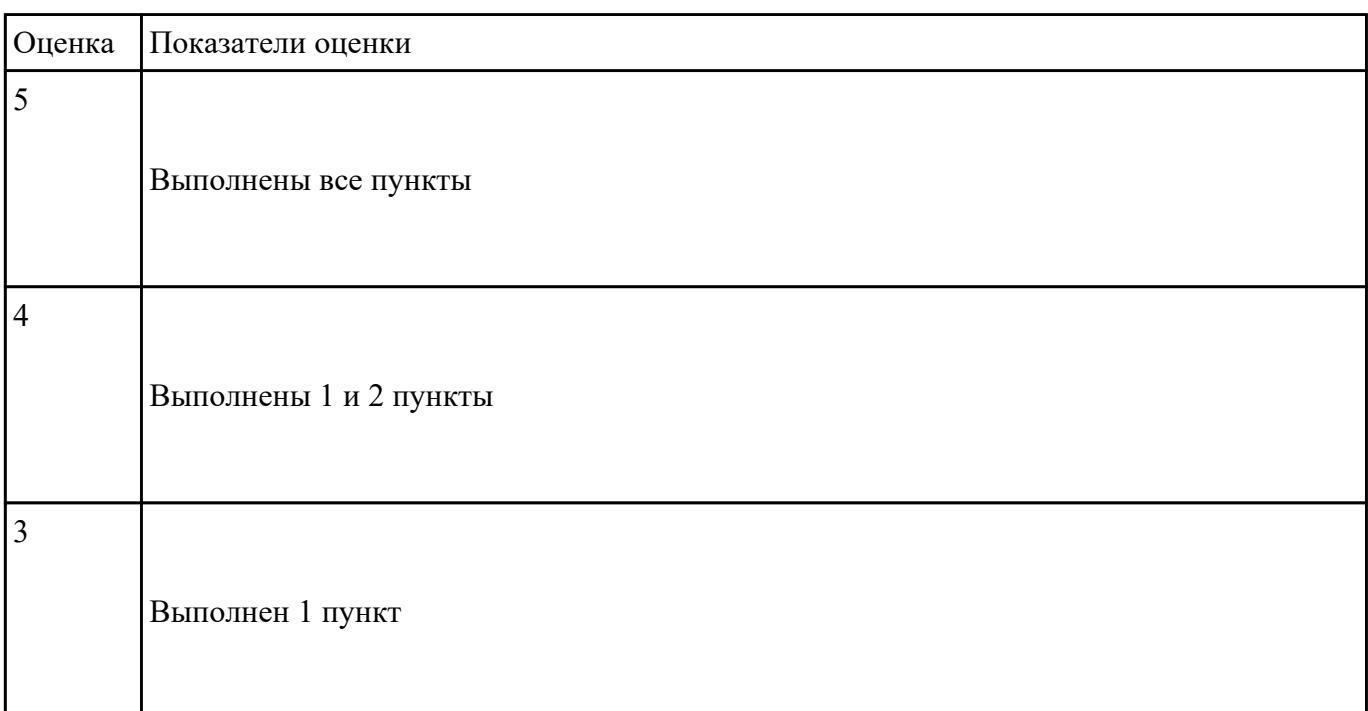

**Форма контроля:** Лабораторная работа (Информационно-аналитический) **Описательная часть:** Лабораторная работа с использованием ИКТ **Задание №1**

Вся работа производится в MS-DOS. Через панель Пуск меня Программы закладка Стандартные загрузить командную строку. Через командную строку зайти в каталог Temp диска С.

1) В каталоге Temp создать дерево каталогов по вариантам как показано в приложении 1 с использованием команд.

2) В каталоге А2 создать подкаталоги В4 и В5 и удалить каталог В2.

3) В каталоге Personal создать файл Name.txt, содержащий информацию о фамилии, имени и отчестве студента. Здесь же создать файл Date.txt, содержащий информацию о дате рождения студента. В этом же каталоге создать файл School.txt, содержащий информацию о школе, которую закончил студент.

4) В каталоге University создать файл Name.txt, содержащий информацию о названии Суза и специальность, на которой студент обучается. Здесь же создать файл Mark.txt с оценками за последнюю сессию.

5) В каталоге Hobby создать файл hobby.txt с информацией об увлечениях студента.

6) Скопировать файл hobby.txt в каталог А2 и переименовать его в файл Lab №варианта.txt.

7) Сделать копию файла Lab\_№варианта.txt (например, copy\_Lab\_№варианта.txt ) в этом же каталоге и удалить его.

8) Очистить экран от служебных записей.

9) Вывести на экран поочередно информацию, хранящуюся во всех файлах каталога Personal.

10)Отсортировать все файлы, хранящиеся в каталоге Personal, по имени.

11)Объединить все файлы, хранящиеся в каталоге Personal, в файл all.txt и вывести его содержимое на экран.

12)Отредактировать файл all.txt, добавив в него год вашего рождения, и вывести его содержимое на экран.

13)Скопировать файл all.txt в директорию А1.

14)Удалить все директории, в названии которых есть буква A или цифра 2.

15)Изменить строку приглашения MS-DOS в соответствии с номером варианта.

## **Приложение №1**

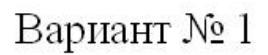

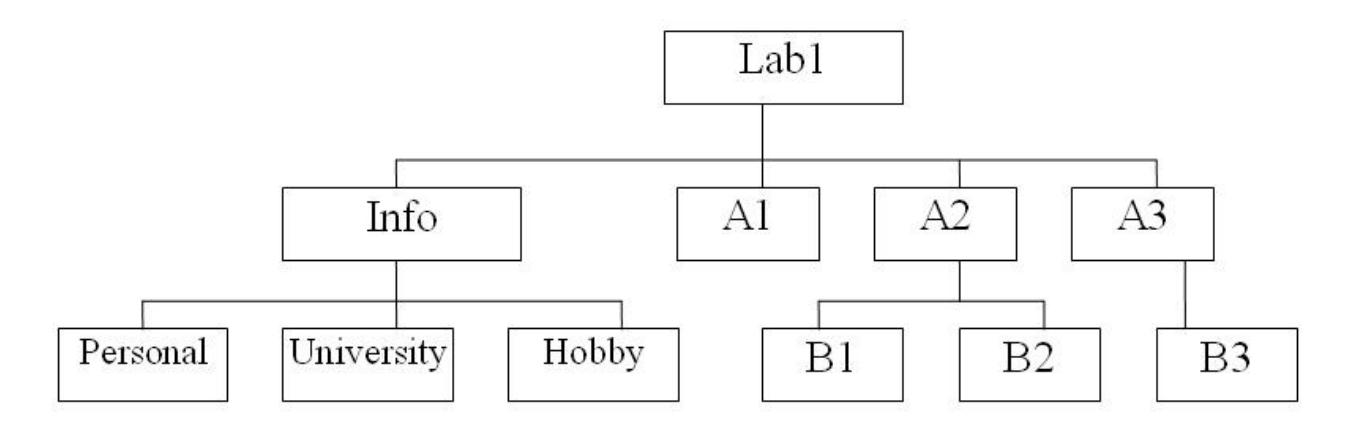

В строке приглашения MS-DOS вывести системную дату.

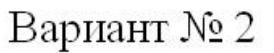

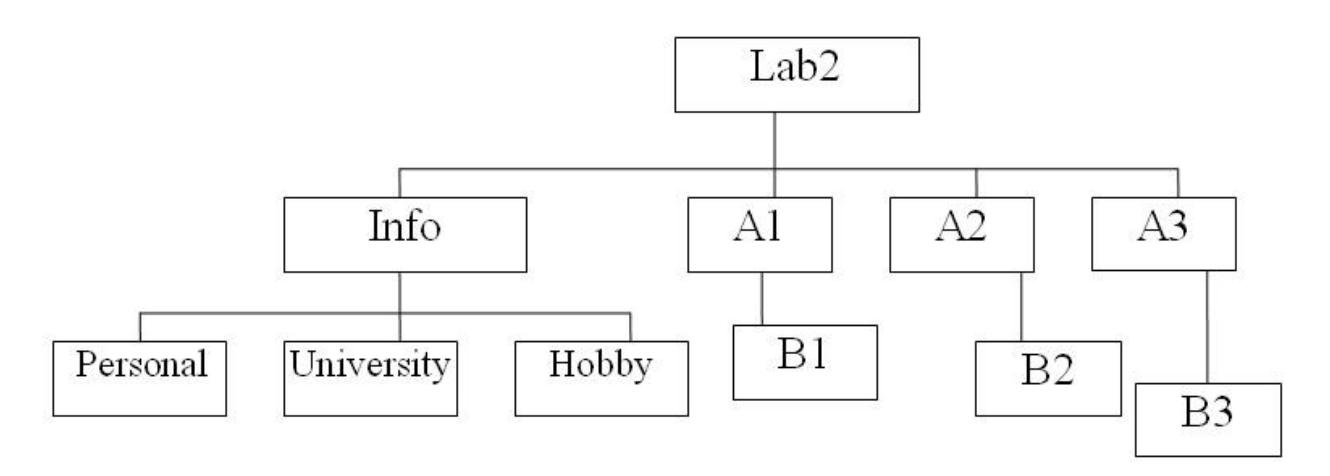

В строке приглашения MS-DOS вывести информацию о текущих дисководе и каталоге и символ "

Вариант № 3

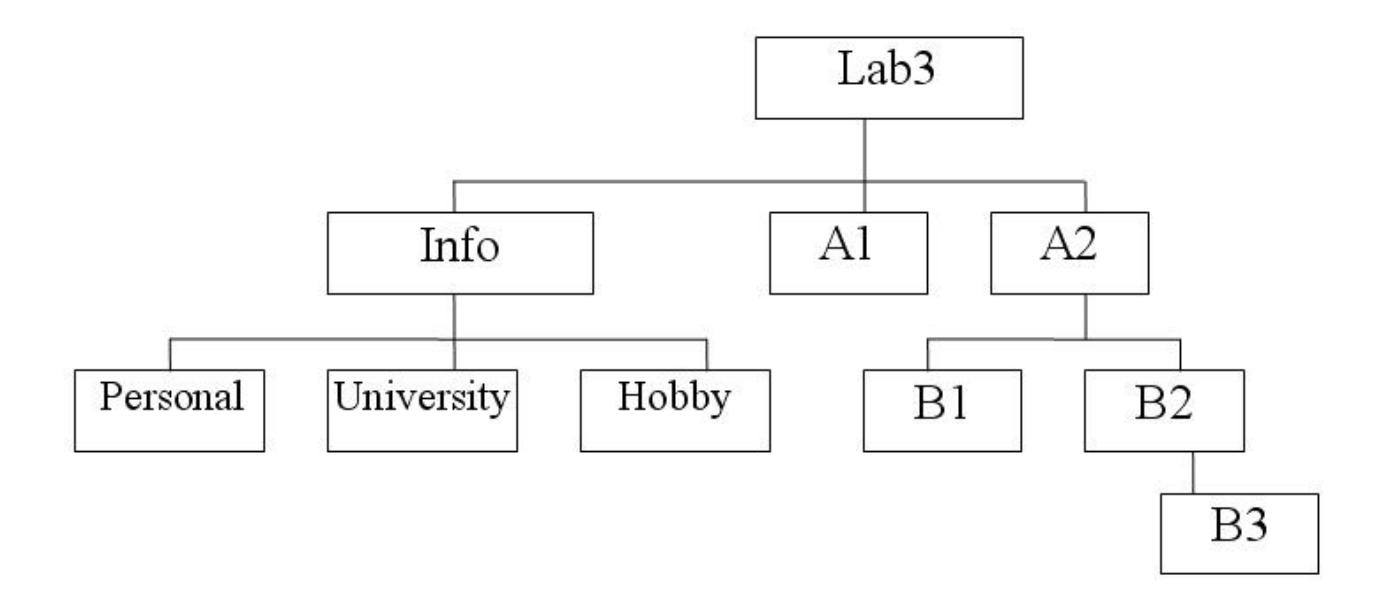

В строке приглашения MS-DOS вывести символ "|".

l.

Вариант № 4

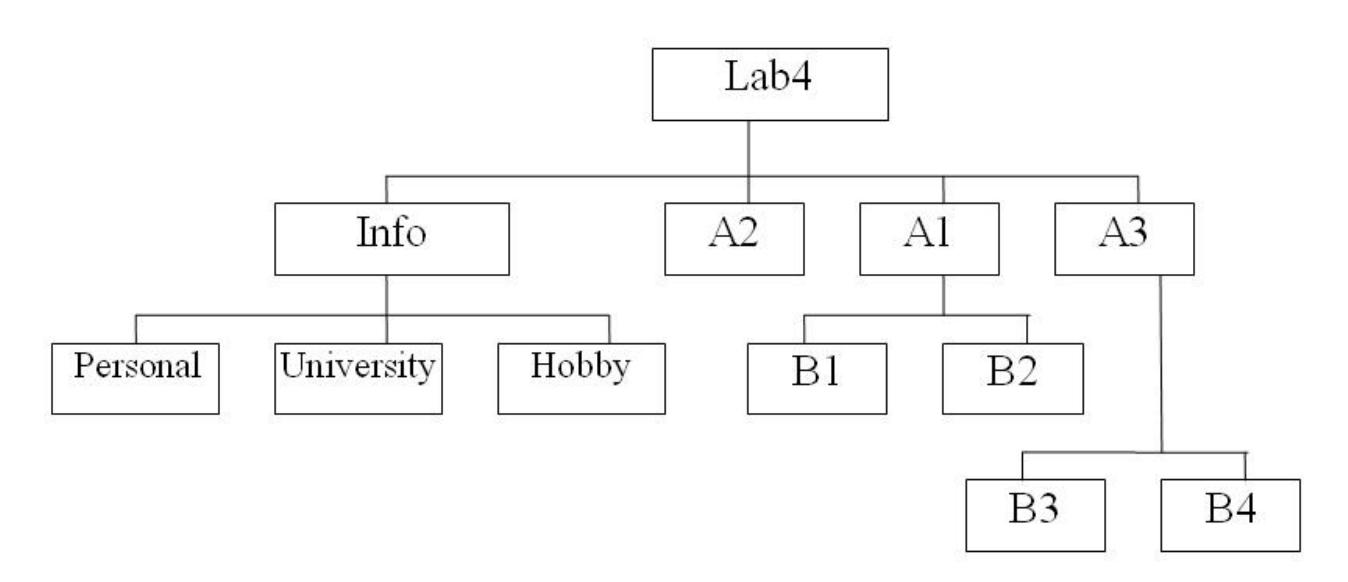

В строке приглашения MS-DOS вывести информацию о текущем дисководе и символ пробел.

Вариант № 5

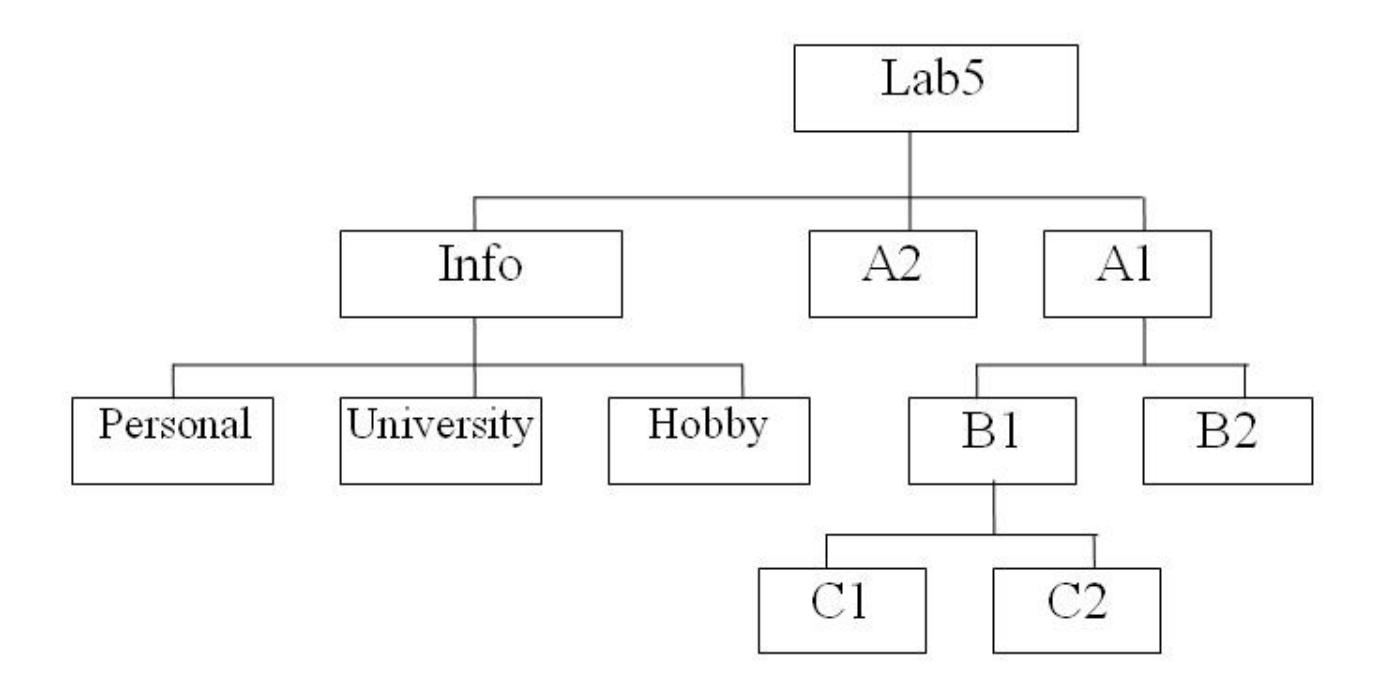

В строке приглашения MS-DOS вывести текущую версию MS-DOS.

Вариант № 6

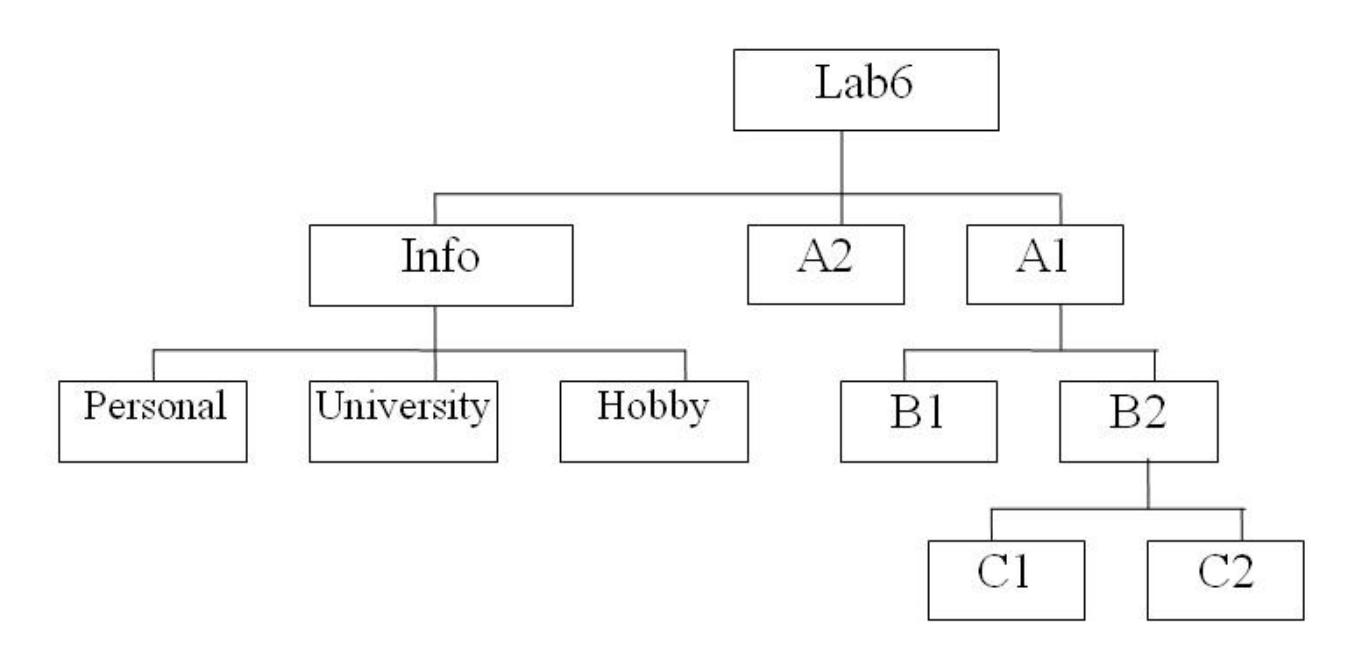

В строке приглашения MS-DOS вывести системную дату и время.

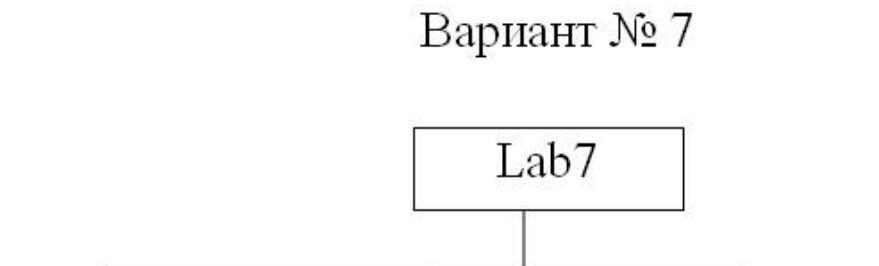

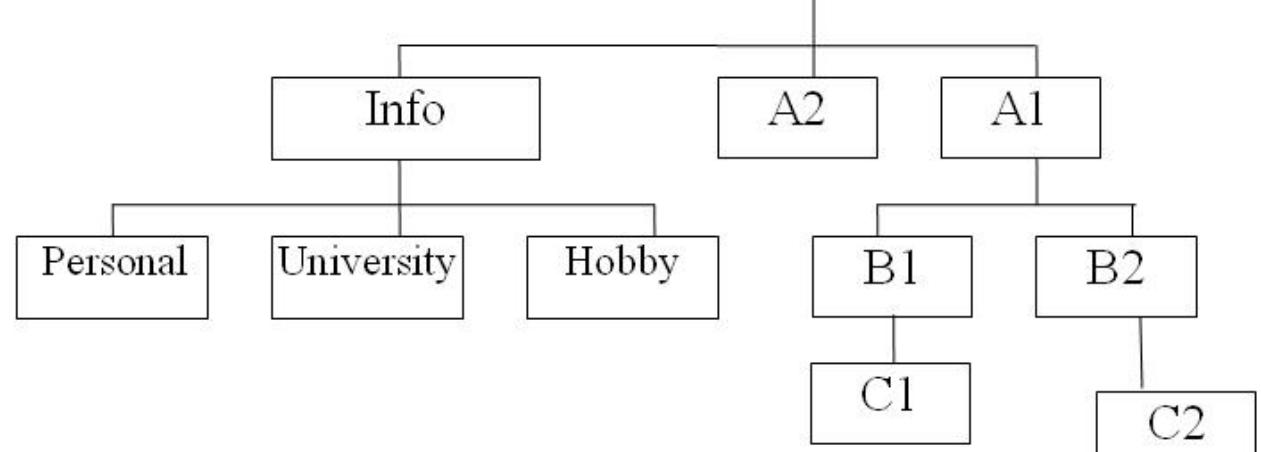

В строке приглашения MS-DOS вывести символы "".

 $\mathbf{z}_0$ 

 $\mathbf{A}$ 

Вариант № 8

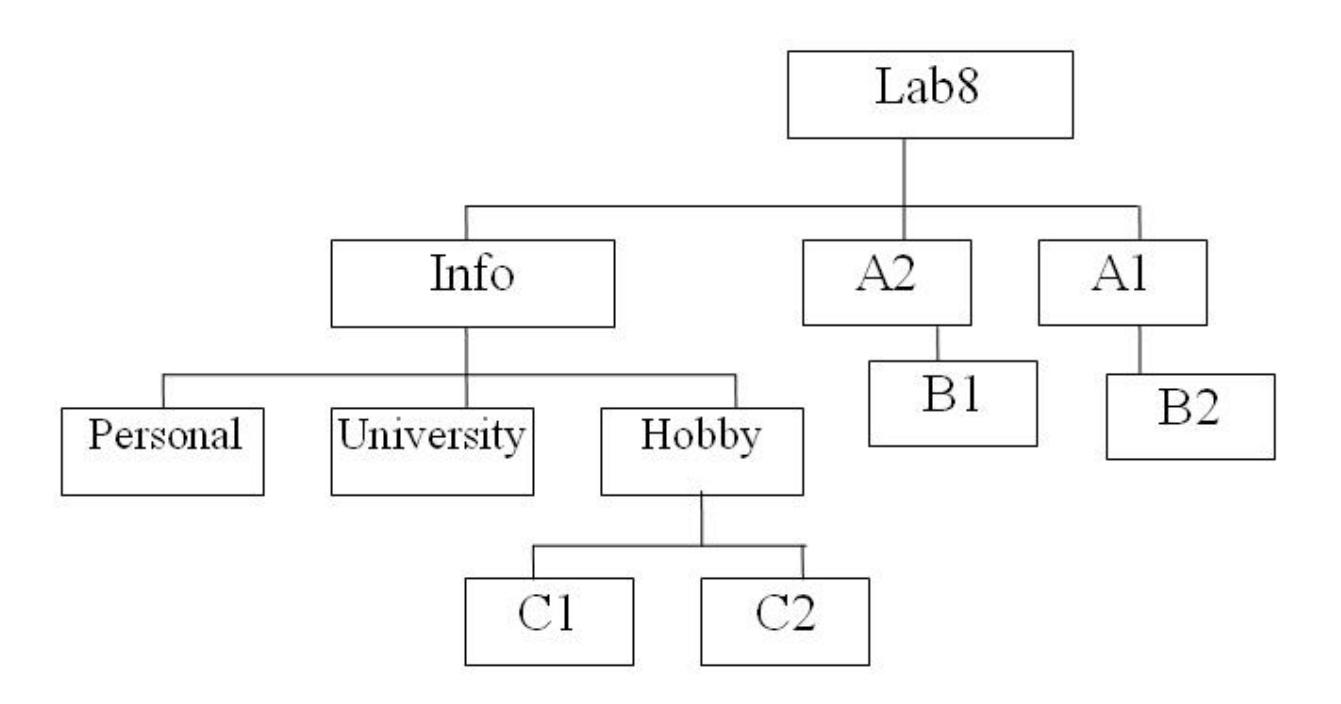

В строке приглашения MS-DOS вывести символы "|||".

# Вариант № 9

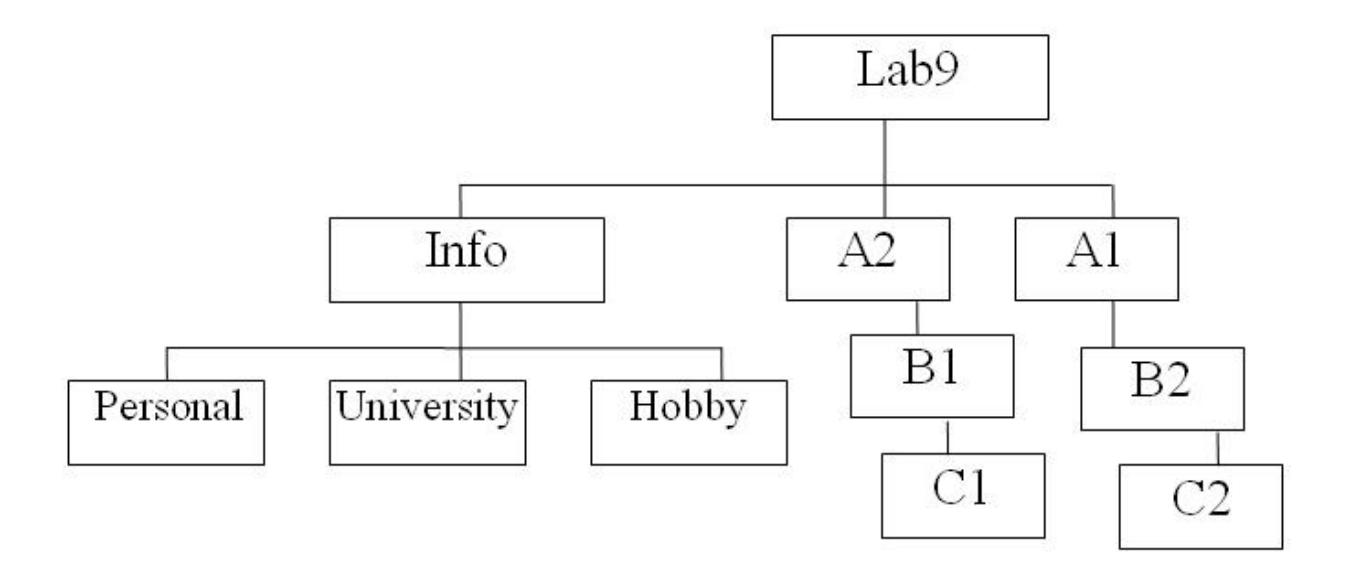

В строке приглашения MS-DOS после вывода всей информации перейти на новую строчку.

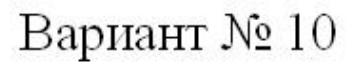

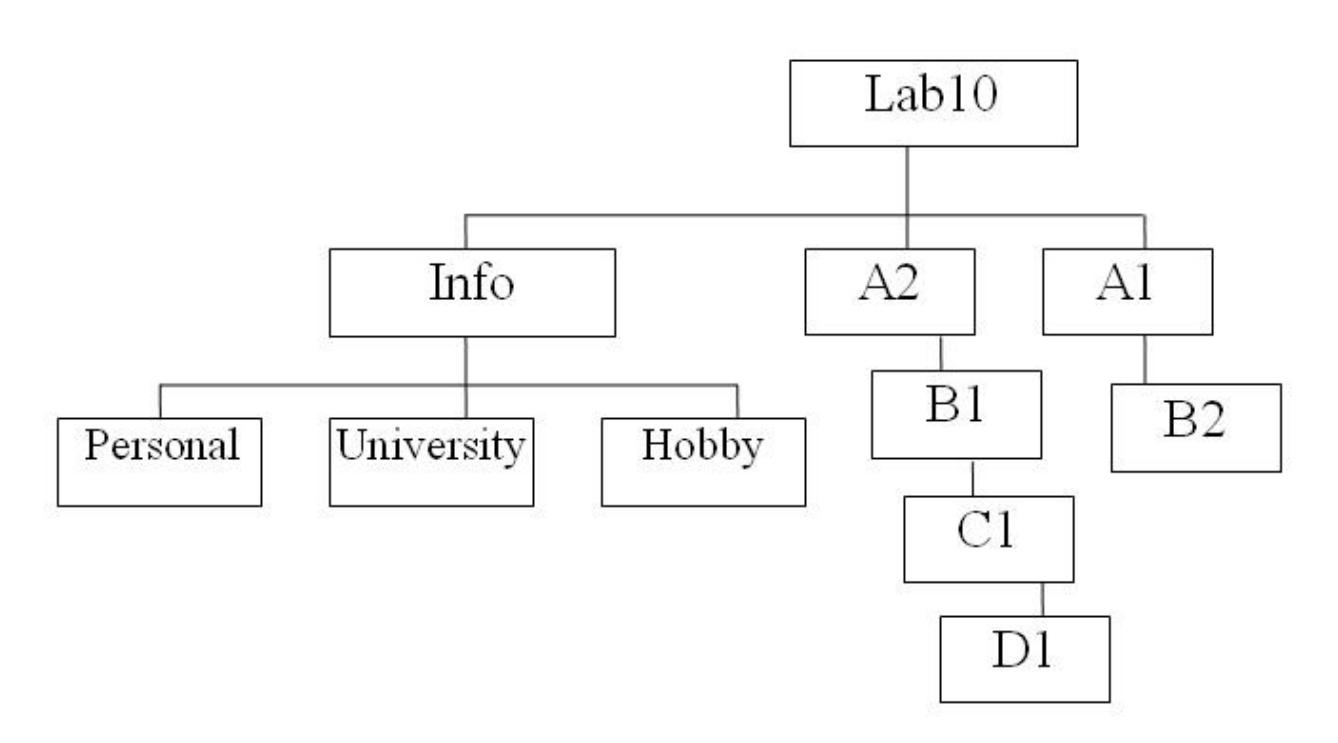

В строке приглашения MS-DOS вывести системное время, заключенное между символами "\$".

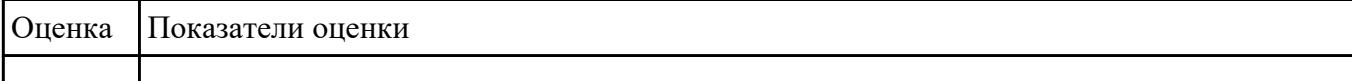

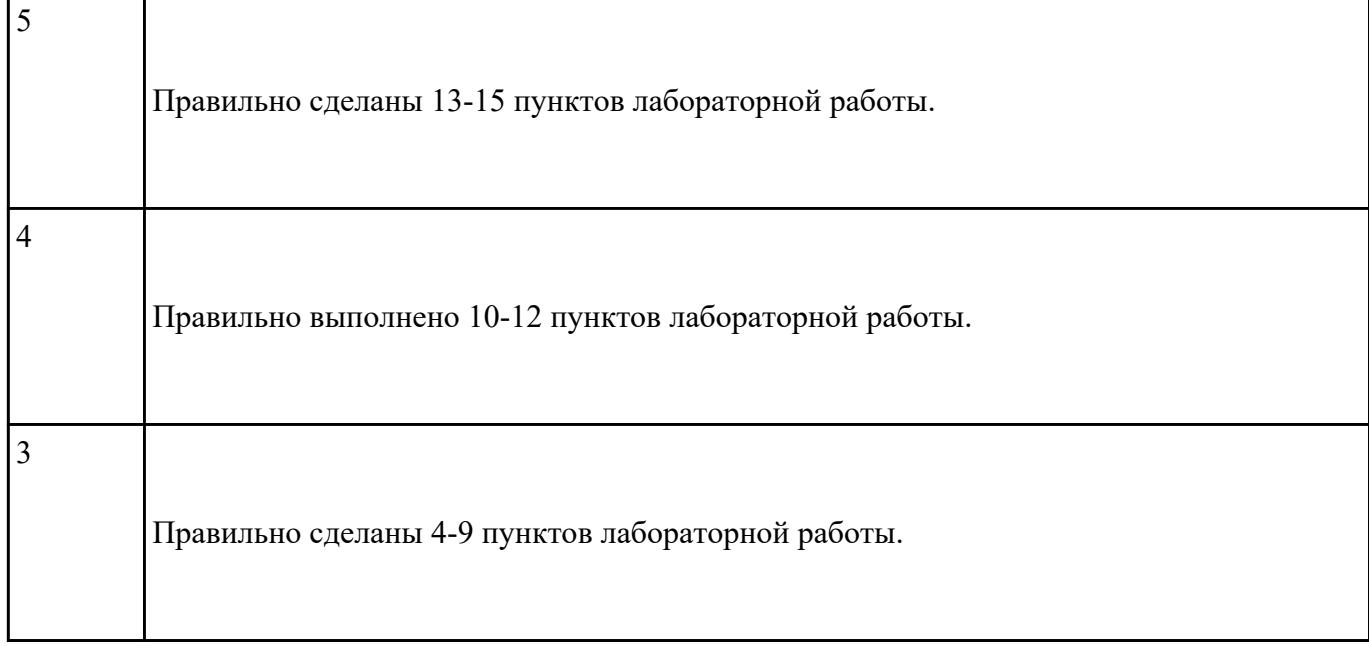

## **Текущий контроль №8**

**Форма контроля:** Практическая работа (Сравнение с аналогом) **Описательная часть:** Практическая работа с использованием ИКТ **Задание №1**

**1.** Изучите теоретический материал темы, выполните конспект в тетради.

**2.** При работе с теоретическим материалом создавайте учетные записи предложенными методами.

**3.** Самостоятельно изучите действия с учетными записями, выполняемые при помощи диалогового окна Управление учетными записями пользователей.

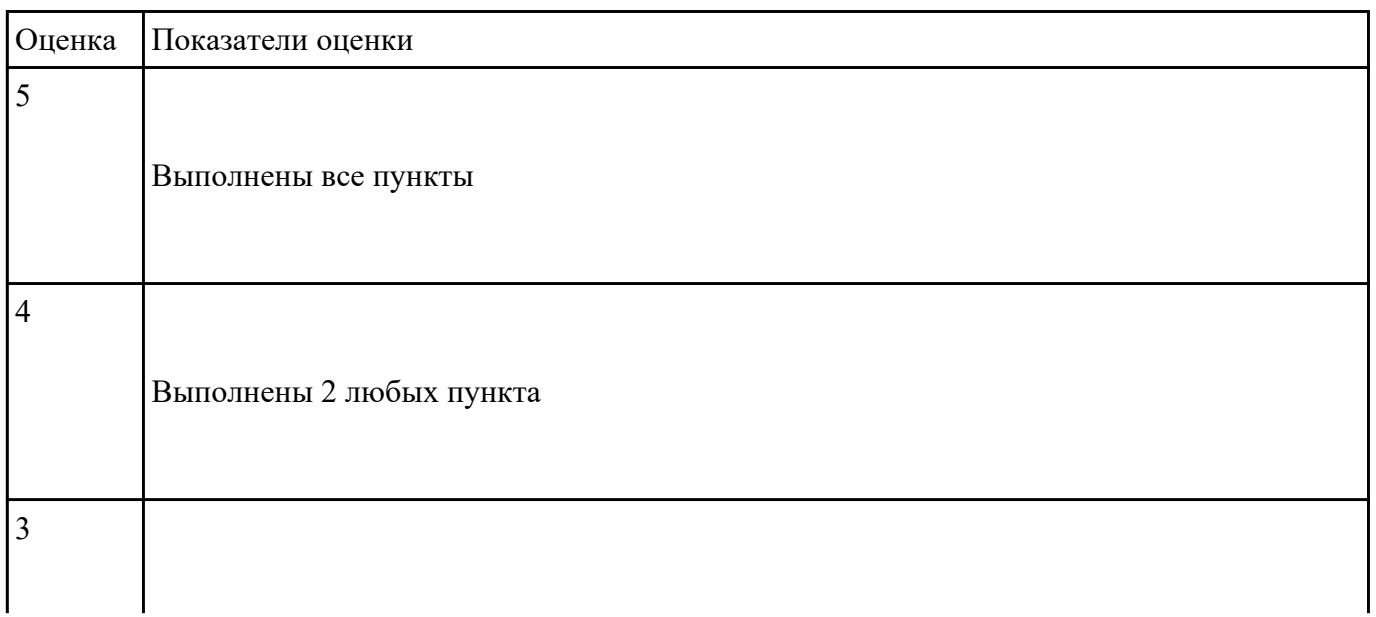

## **Задание №2**

1. Изучение теоретических сведений и написание конспекта

2. Выполнение необходимых настроек согласно методическим указаниям и восстановление прежних настроек.

3. Оформление отчета с подробным описанием действий и формулирование вывода о проделанной работе.

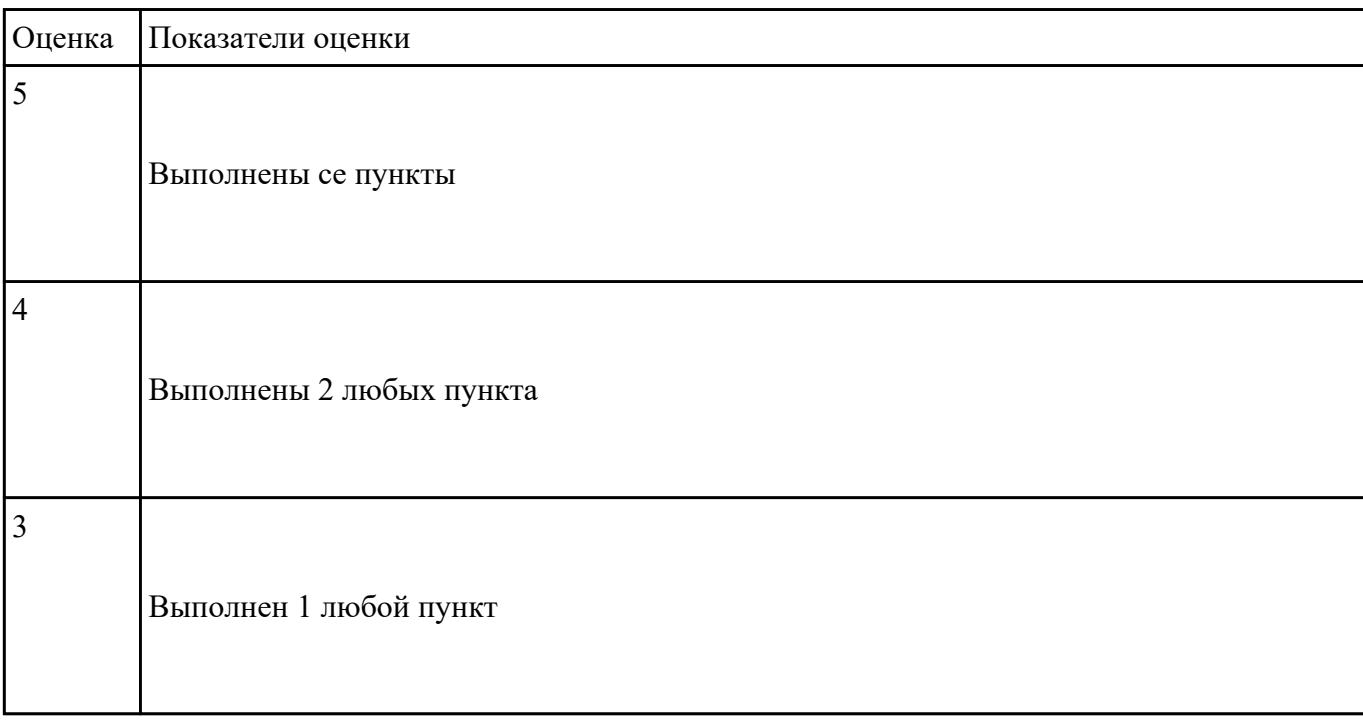